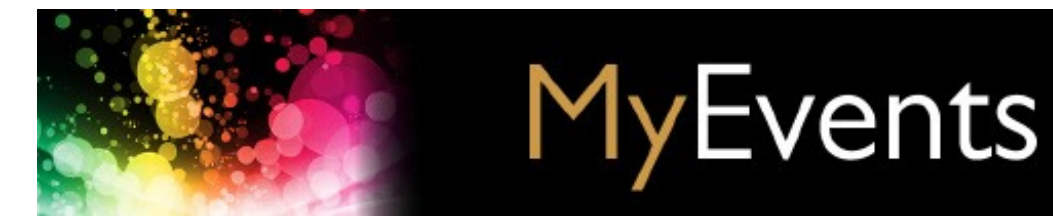

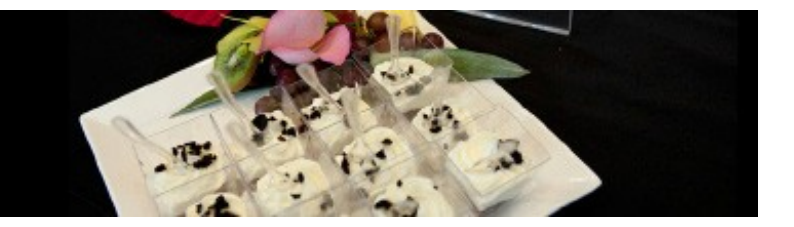

*[Click on links to navigate to sections]*

#### **Request checklist**

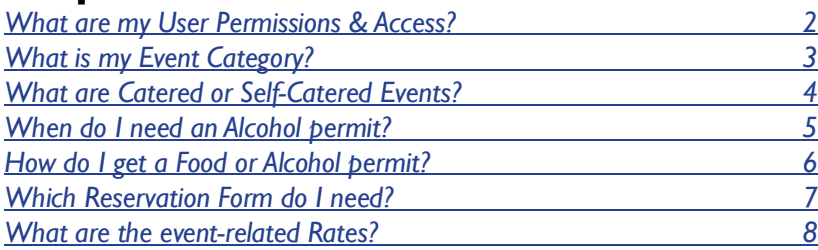

### **MyEvents user guide**

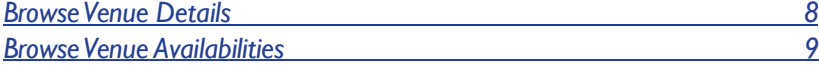

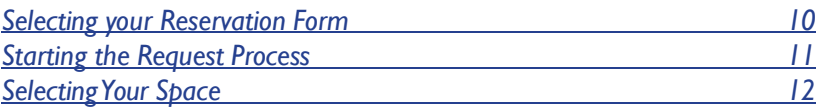

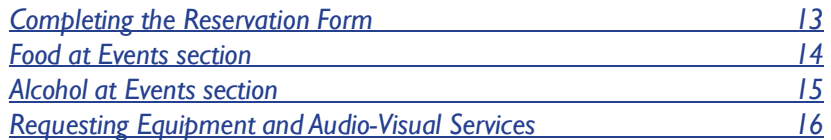

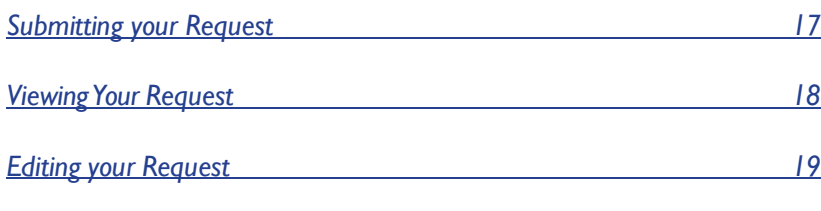

<span id="page-1-0"></span>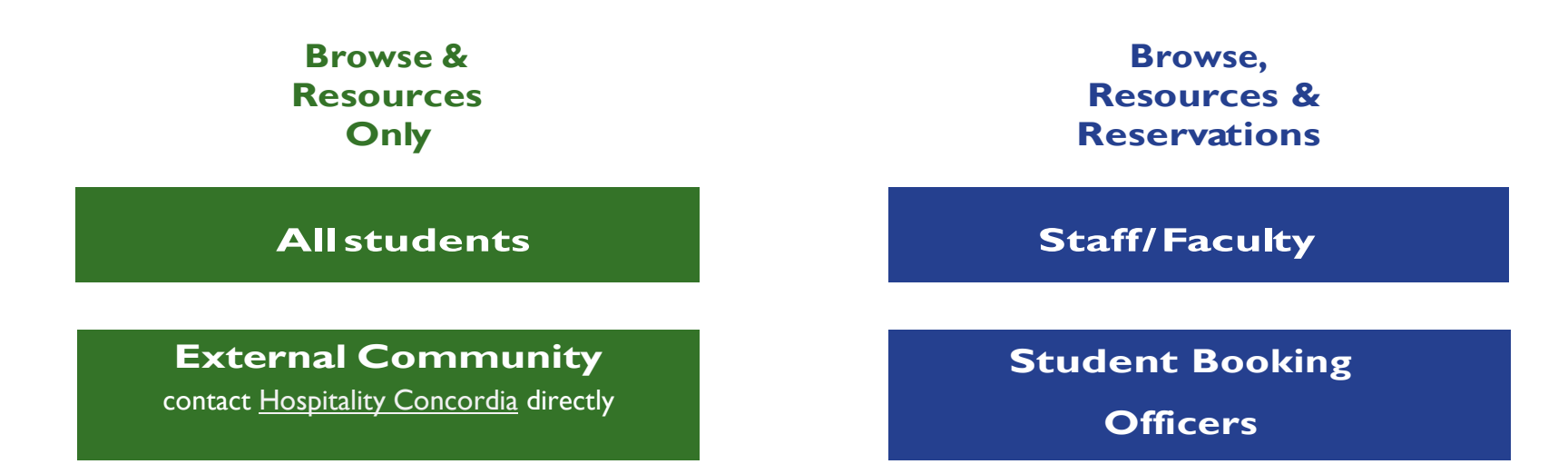

#### **Students:**

• Students must be sponsored by a *[Recognized](http://deanofstudents.concordia.ca/student-groups/) Student Group registered with the Dean of Students Office.*

• A request on behalf of the Student Group/Association must be submitted by a Booking Officer as outlined in the *Policy on the Recognition of Student Organizations [and Use of University Space \(VPS-10\).](https://www.concordia.ca/content/dam/common/docs/policies/official-policies/VPS-10.pdf)*

#### **Student Booking Officers:**

Requests made must be for event dates which fall within your term.

#### **External Community:**

Contact Hospitality Concordia by email at hospitality.booking@concordia.ca or by calling 514-848-2424 ext. 5981

### **Event Categories** 3

<span id="page-2-0"></span>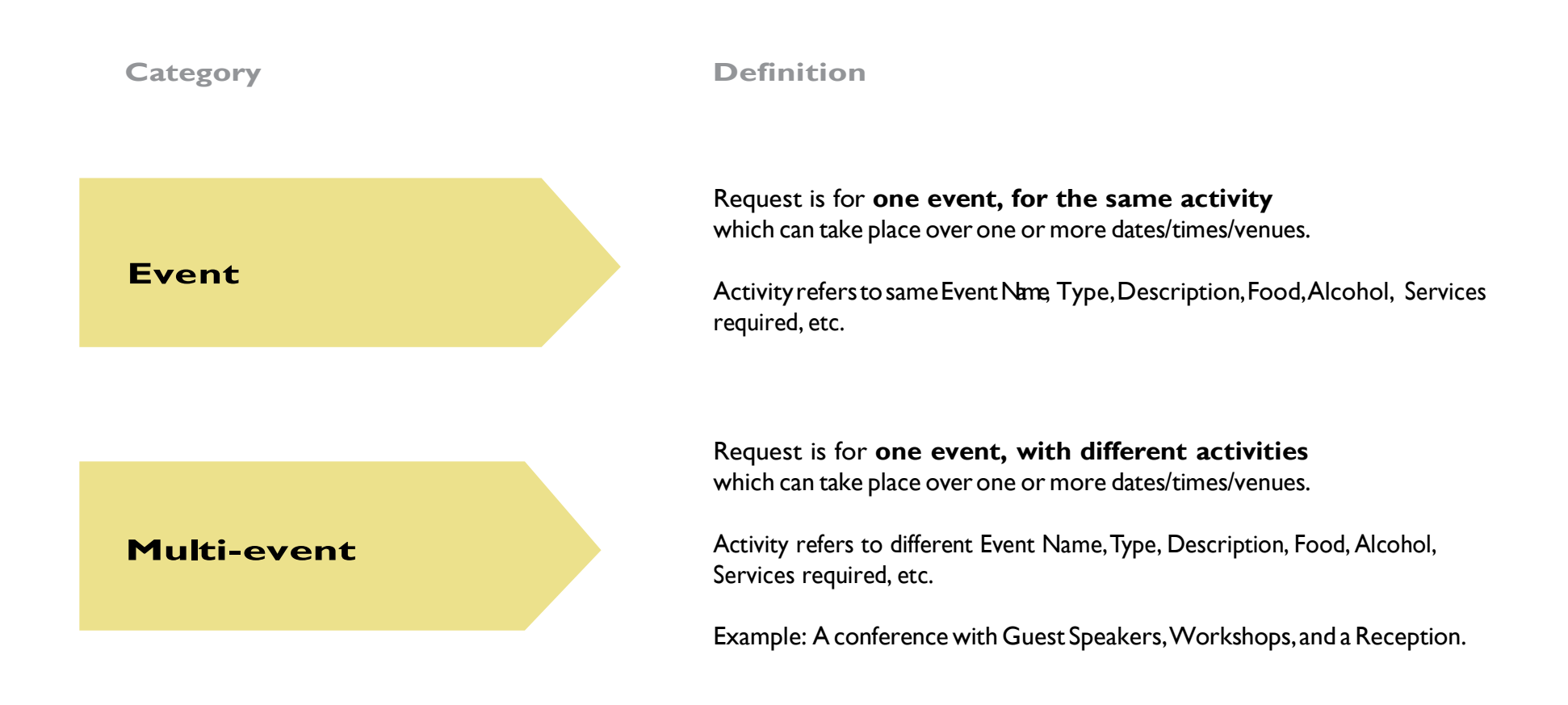

All above Requests will fall under ONE RESERVATION number containing the details for each date, location and activity.

### **Catered / Self-catered events** <sup>4</sup>

**catered event:** An event held on University space where a caterer prepares, handles, and manipulates the food and delivers and/or provides waitstaffserviceon-site.

### <span id="page-3-0"></span>**Definitions Instructions**

You must select a Caterer from the *[University's](http://www.concordia.ca/hospitality/event-logistics/food-at-events/approved-catererslist.html) Approved Caterers list* HOWEVER, if you choose to handle/manipulate the food delivered by the Approved Caterer, you must respect the *Procedures for [the Sale and Service of](http://www.concordia.ca/content/dam/concordia/services/event-planning/docs/Procedures-for-sale-or-service-of-food.pdf) Food.*

**self-catered event:** An event held on University premises where the event organizer (or its representatives) come into contact with food (preparing, handling, manipulating), either on- or off-site.

#### **self-catered low-RiskFoods**

Foods that pathogens have trouble surviving in because they are drier, have a high sugar or salt content, or are more acidic. These foods do not need to be kept hot or cold. Although traditional bake sale foods such as bread, cakes, pies, cookies and candies rarely cause illness,it is important to remember that under the right circumstances any food can cause food borne illness.

*Examples:cakes (except cheesecake or dairy-filled cakes),cookies, squares/bars,muffins,cupcakes (except cream dairy-filled), fruit pies not requiring refrigeration,tarts,breads,candies,popcorns, chocolates,fudge,brownies.*

#### **self-catered high-Risk Foods**

Foods that can support the growth of pathogens and/or foods that have been associated with causing food borne illness.These foods must be kept and served hot or cold (i.e. dairy, meats).

*Examples:cheesecake, pumpkin and meringue pies, frostings or fillings with cream cheese,custards, whipped cream or cheese, meats and dairy.*

**served/ sold** Evenwhen handling low-risk foods,you must respect the [Procedures for the Sale](http://www.concordia.ca/content/dam/concordia/services/event-planning/docs/Procedures-for-sale-or-service-of-food.pdf)  [and Service of Food](http://www.concordia.ca/content/dam/concordia/services/event-planning/docs/Procedures-for-sale-or-service-of-food.pdf)*.*

> **A** *Food Waiver***\* is obligatory.** You must read and agree to abide by the Food Waiver Terms and Conditions.

#### **A** *Food Waiver***\* and a** *MAPAQ Permit* **is obligatory.**

You must read and agree to abide by the Food Waiver Terms and Conditions and apply to MAPAQ for a Special Event Permit **20 business days prior** to your event.

*\* MyEvents has inserted the Food Waiver into the Reservation Form. You do not require completing a Waiver form but must agree to the Waiver Terms and Conditions provided within.*

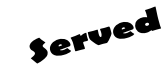

Sold

## **Alcohol At Events** 5

#### **staff/FacultyOnly**

- Youare a staff/faculty member of Concordia University
- The event is being held for Departmental/University related purposes
- The event is hosted by the University and guests are by invitation only
- There is no cover charge at the event (including conference/ registration fee and/or donations)
- Alcohol is complimentary (served not sold)

#### <span id="page-4-0"></span>**Criteria Instructions**

You do **not** require an Alcohol Reunion Permit.

HOWEVER, when handling alcohol, you must respect the *Procedures for [the Sale and Service of](http://www.concordia.ca/content/dam/concordia/services/event-planning/docs/Procedures-for-sale-or-service-of-alcohol%20-%20REVISED.pdf) Alcohol.*

#### **staff/Faculty/students/externals**

- The event is co-hosted with/by an external organization
- The event is open to the public
- There is no cover charge at the event (includes conference/ registration fee and/or donations)
- Alcohol is complimentary (served not sold)

#### **An Alcohol Waiver\* and an** *Alcohol Reunion Permit to Serve* **is obligatory.**

You must read and agree to abide by the Alcohol Waiver Terms and Conditions and apply to RACJ for an Alcohol Reunion Permit 15 days prior to your event.

#### **staff/Faculty/students/externals**

- The event is co-hosted with/by an external organization
- Alcohol is sold or there is a cash bar at the event
- There is a cover charge for the event, even if the alcohol is served free to guests. Cover charge also refers to registration fee (includes conference/registration fee to attend eventand/or donations)

#### **An Alcohol Waiver\* and an** *Alcohol Reunion Permit to Sell* **is obligatory.**

You must read and agree to abide by the Alcohol Waiver Terms and Conditions and apply to RACJ for an Alcohol Reunion Permit 15 days prior to your event with the following exceptions:

- Outdoor events open to the public: 30 days prior
- An event held on January 1, June 24, July 1 and December 25: 30 days prior

**Only studentgroups with a registered NEQ number can make a profit from the alcohol** — otherwise the sale of alcohol can only go towards the expenses of the event.

*\* MyEvents has inserted the Alcohol Waiver into the Reservation Form. You do not require completing a Waiver form but must agree to the Waiver Terms and Conditions provided within.*

# **HOW TO OBTAIN FOOD & ALCOHOL PERMITS** 6

It is **mandatory** that you obtain the Permits required for your event.

#### <span id="page-5-0"></span>**Alcohol Permit Applications** must be received by the RACJ **15 days** prior to your event date with the following exceptions:

- Outdoor events open to the public: **30 days prior**
- An event held on January 1, June 24, July 1 and December 25: **30 days prior**

#### **Alcohol Reunion Permit to serve**

1. Complete anAlcohol Reunion Permit **Application** 

2. The Designated Space Administrator will provide you with

a letter which must accompany your application.

*You are responsible for meeting the above deadline and assuming the cost of the Alcohol Reunion Permit required at your event (\$42.50).*

#### *Alcohol Reunion Permit [Application](http://www.concordia.ca/content/dam/concordia/services/event-planning/docs/Application-Form-for-Alcohol-Reunion-Permit.pdf)*

*To assist you in completing the application: Sample [Application](http://www.concordia.ca/content/dam/concordia/services/event-planning/docs/Sample-Application-Form-for-Alcohol-Reunion-Permit.pdf) RACJ (Régie des alcools, des [courses](https://www.racj.gouv.qc.ca/) et des [jeux\)Website](https://www.racj.gouv.qc.ca/)*

### **Alcohol Reunion Permit to sell**

*Only groups with a Registered NEQ number can make a profit from the alcohol.*

- 1. Complete anAlcohol Reunion PermitApplication
- 2. Complete a Questionnaire
- 3. The Designated Space Adminsitrator will provide you with a letter which must accompany your application.
- 4. Include a price list for which the Alcohol will be sold at the event.

*You are responsible for meeting the above deadline and assuming the cost of the Alcohol Reunion Permit required at your event (\$84).*

*Alcohol Reunion Permit [Application](http://www.concordia.ca/content/dam/concordia/services/event-planning/docs/Application-Form-for-Alcohol-Reunion-Permit.pdf) Alcohol Reunion Permit [Questionnaire](http://www.concordia.ca/content/dam/concordia/services/event-planning/docs/Questionnaire-to-Sell-Alcohol.pdf)*

*To assist you in completing the application: Sample [Application](http://www.concordia.ca/content/dam/concordia/services/event-planning/docs/Sample-Application-Form-for-Alcohol-Reunion-Permit.pdf) Sample [Questionnaire](http://www.concordia.ca/content/dam/concordia/services/event-planning/docs/Sample-questionnaire-to-Sell-Alcohol.pdf) RACJ (Régie des alcools, des [courses](https://www.racj.gouv.qc.ca/) et des jeux) [website](http://www.racj.gouv.qc.ca/index.php?id=79&L=1)*

#### **Food Permit Applications** must be received by MAPAQ **20 business days** prior to event

### **Food special event Permit**

1. Complete a MAPAQ Permit application

*You are responsible for meeting the above deadline and assuming the cost of the Food Permit required at your event. Price varies, see application.* 

#### *Food Permit [Application](http://www.concordia.ca/content/dam/concordia/services/event-planning/docs/MAPAQ-Application-Form-for-Special-Events-Permit-English.pdf) form*

*MAPAQ (Ministère de [l'Agriculture,](http://www.mapaq.gouv.qc.ca/fr/pages/nousjoindre.aspx) des Pêcheries et de [l'Alimentation](http://www.mapaq.gouv.qc.ca/fr/pages/nousjoindre.aspx) du [Québec\)](http://www.mapaq.gouv.qc.ca/fr/pages/nousjoindre.aspx) website*

#### **Upon receipt of your Permit, you must:**

- 1. Send a copy of the permit to the Designated Space Administrator
- 2. Make the permit visible and onsite throughout the event
	- 3. Abide by the *Waiver Terms and Conditions*
- 4. Abide by the obligations in accordance with the Permits

# **CHOOSING THE CORRECT RESERVATION FORM** 7

<span id="page-6-0"></span>Reservation Form available only to Staff/ Faculty for Departmental Meetings.

Event may require Food orAlcohol Permits and/or External SpeakersorGovernment Officials.

Classroom/Auditorium requests will go on a waiting list until Academic Scheduling (priority) is completed.

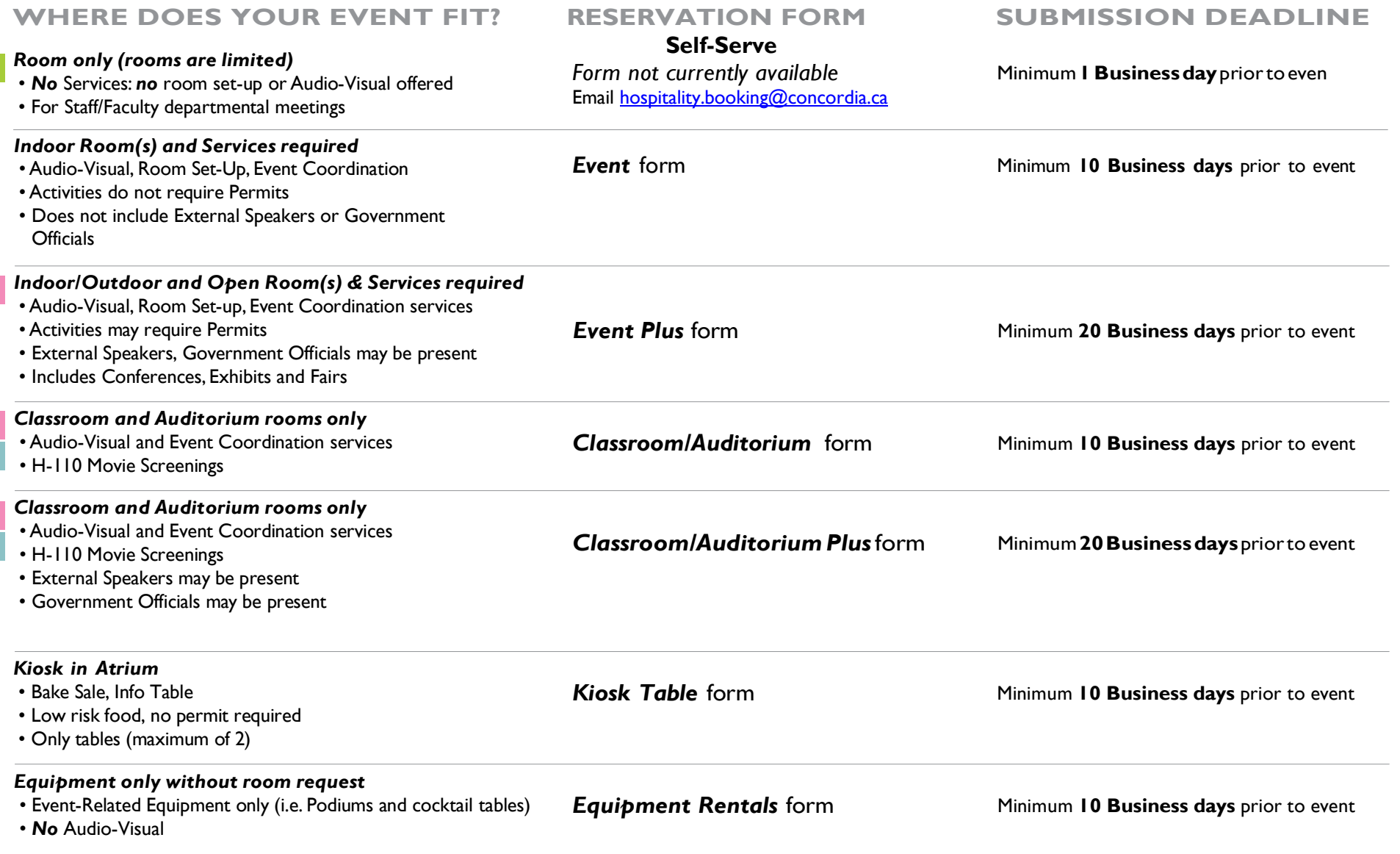

# **USER EVENT CRITERIA & RATES** 8

#### **Internal users**

Faculty,Staff and Students of the University with a valid University ID card, all academic and administrative units and allrecognized student groups who require access to and use of University space to conduct their University-related activities provided the event meets the Internal User Criteria below:

#### **Internal users criteria**

- The activity is for University-related purposes;
- •The activity is for regular University operations of the department;
- •The activity is for regular Recognized Student group Campus Life activities;
- The organizer of the events are Internal Users and the activity is not co-hosted with an external organization, unless for Academic and Research-

related conferences, and career recruitment activities organized by a recognized department or student group;

#### **Preferred users**

Internal Users who do not fall within the Internal User Criteria above and/or wish to host non-University related activities on campus (personal events), and Alumni, retired university-employees, non-profit organizations, external organizations hosting an event in collaboration with Internal Users.

#### **external users**

External Users (persons, groups or organizations) who are not members of the University and who wish to use University Space.

#### **For All users in addition to Rental Rates:**

#### **Event-Related charges**

The User is responsible for all event-related charges such as, but not limited to, cancellation fees, room and set-up charges, internal and external supplier costs, equipment rentals, AV equipment and Services,etc.

#### **Coordination & Onsite Management Fee**

- Onsite coordination fee may apply to certain venues,see *Venue Rates*.
- Coordination and management fee for national and international conferences will be evaluated on an individual basis. A quote will be provided based on a consultation with Hospitality Concordia.
- Onsite coordination fee will apply when a representative of Hospitality Concordia is needed to remain onsite during event outside regular (9-5) business hours: Fee: \$50/three hour minimum, plus \$15/hour for each additional hour.
- Coordination/management fee will apply to spaces other than those managed by Hospitality Concordia during regular and outside business hours.

#### **Cancellation Fees**

A cancellation fee will be applied if event is cancelled less than ten (10) days prior to the event date.

Internals: \$ 25/venue

Preferred: \$ 50/venue

Externals: As per Space Agreement terms and conditions

A User will also be responsible for assuming any event-related chargesincurred by the University up to the time of cancellation.

#### *See Rate Chart for Hospitality Concordia Venues(next page)*

## **HOSPITALITY CONCORDIA VENUE RATES** <sup>9</sup>

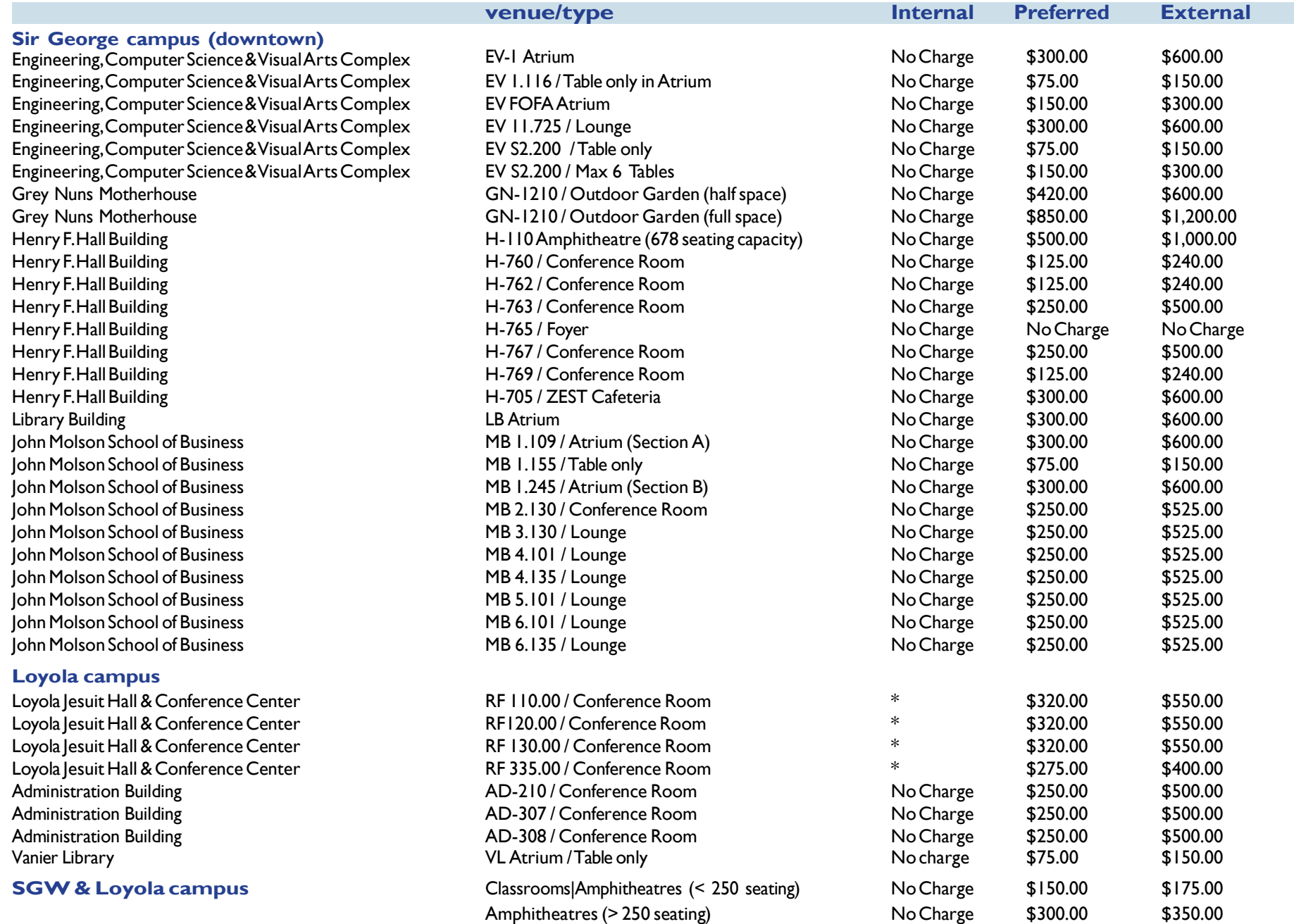

*\* On-site coordination fee applies (\$80 - \$200) based on event*

### **BROWSE VENUES** 10

Browse By Setup Type By Room

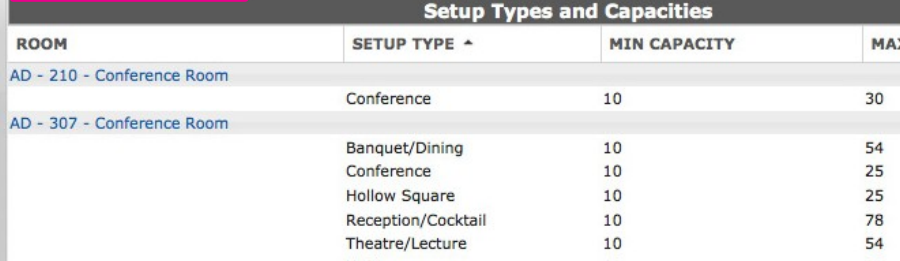

<span id="page-9-0"></span>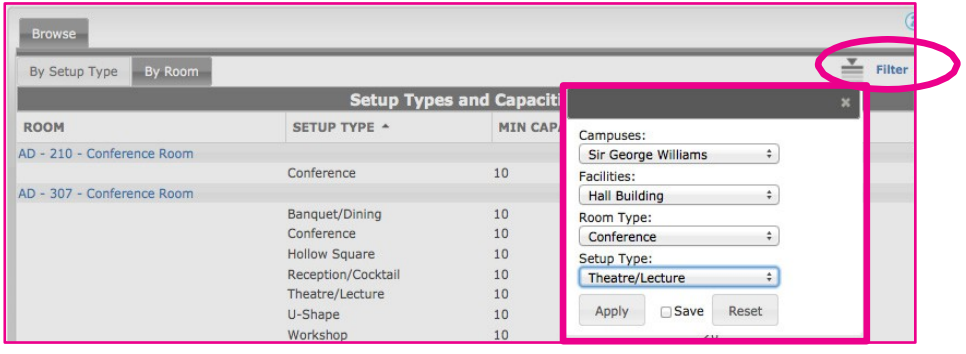

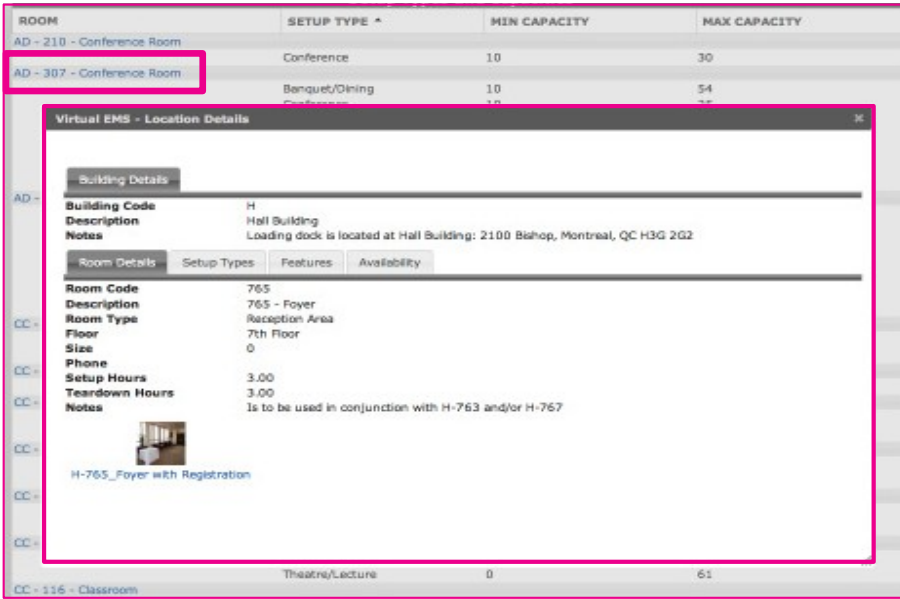

**Browse** displays details for all venues in MyEvents, by Set-up type or by room.

Clicking **Filter** narrows your search to date, times, and venue features (where applicable).

#### Venue Details:

Click on a venue to open a dialog box which includes:

- an image of the venue
- set-up times (if applicable)
- additional notes and features

### **BROWSE AVAILABILITIES**

<span id="page-10-0"></span>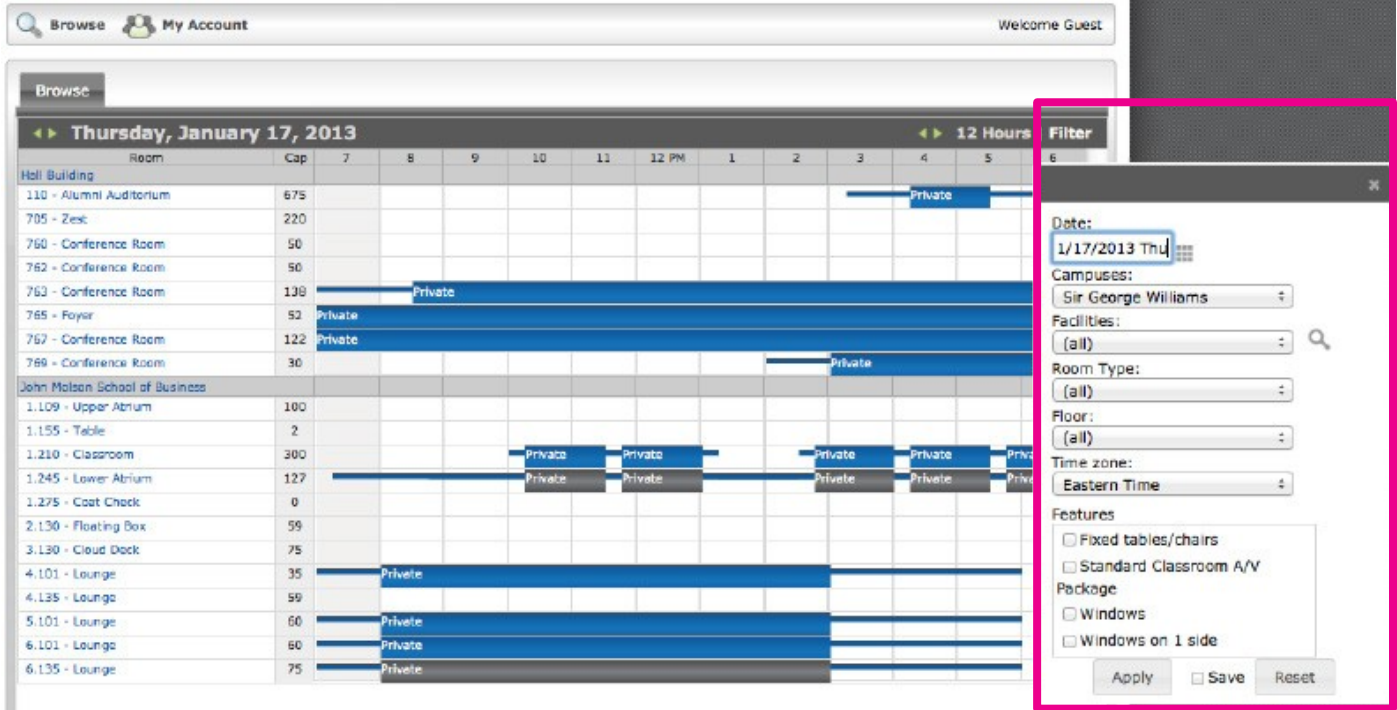

**Browse Availabilities** displays a list of all venues showing the dates and times of both the booked times and those which remain available.

*Blue or black bars mean the venue is* **booked***.*

*Tip: You can click on* **Filter** *to narrow your search to date, times, buildings and venue features (where applicable).*

### **SELECTING YOUR RESERVATION FORM**

<span id="page-11-0"></span>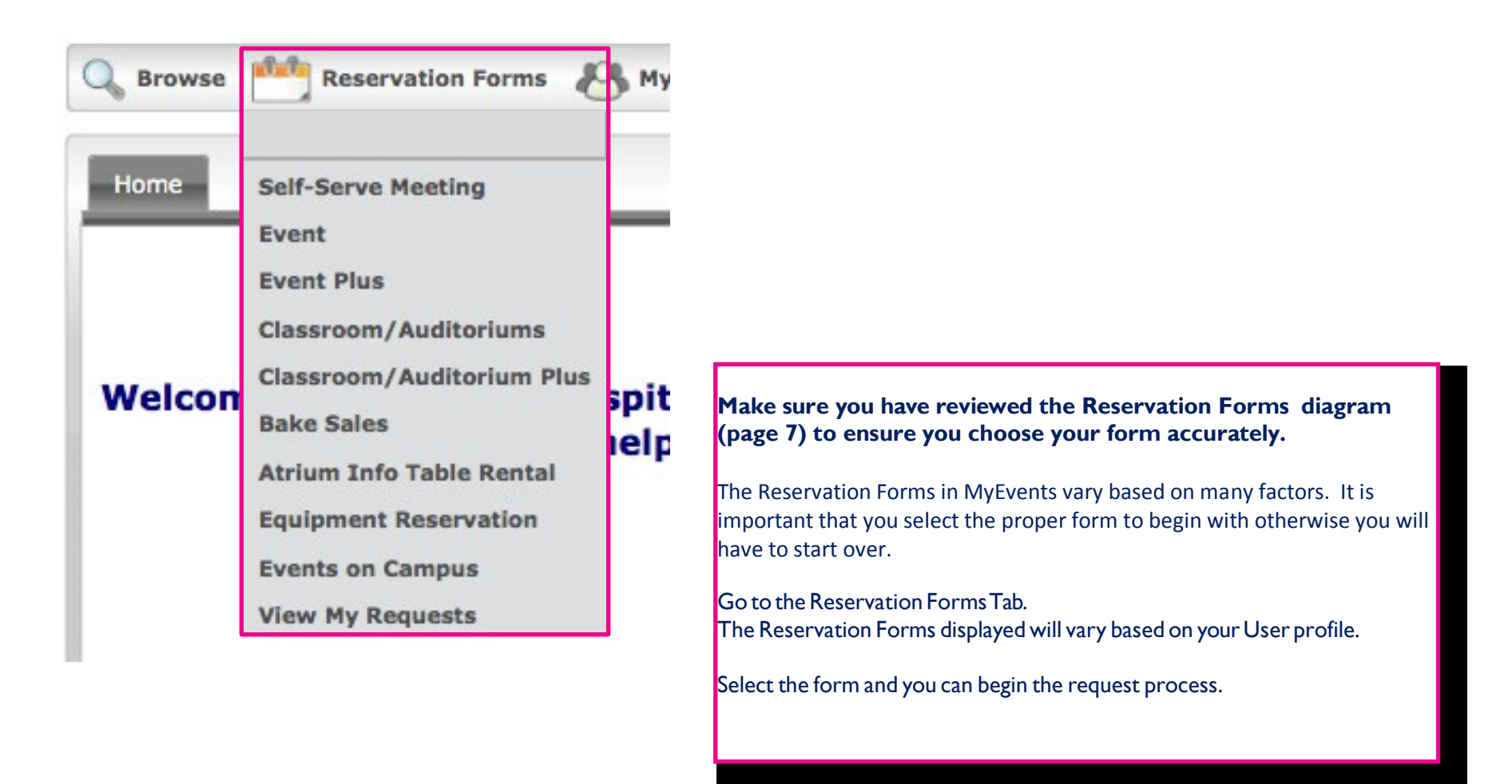

# **STARTING THE REQUEST PROCESS**

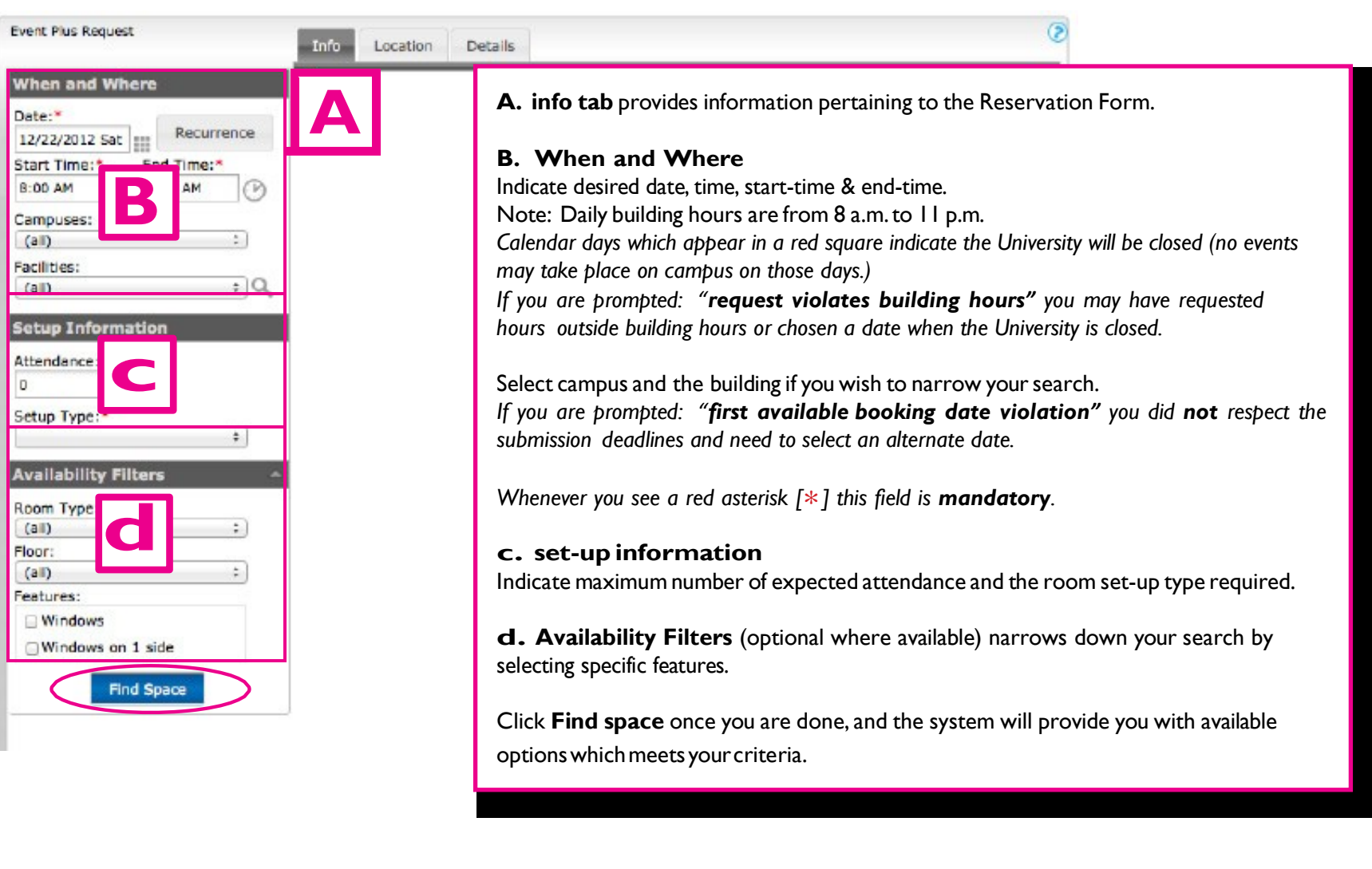

#### <span id="page-12-0"></span>**Important:**

Use the **Recurrence** button **only** if:

**•** Event **activities/details** are **same** for one or more **dates -** which occurin a **set pattern.**

# **SELECTING YOUR SPACE** 14

<span id="page-13-0"></span>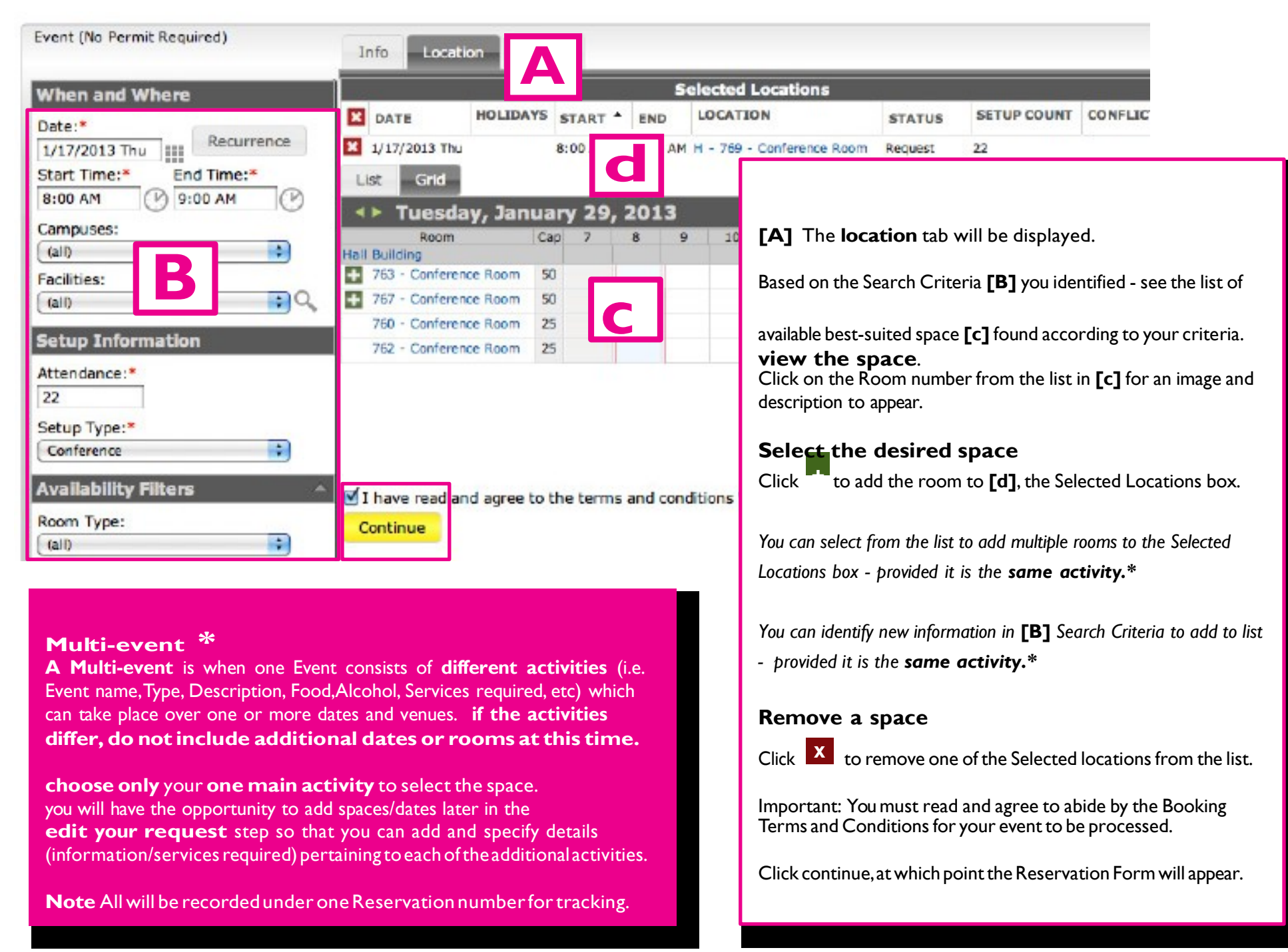

# **COMPLETING THE RESERVATION FORM 15**

<span id="page-14-0"></span>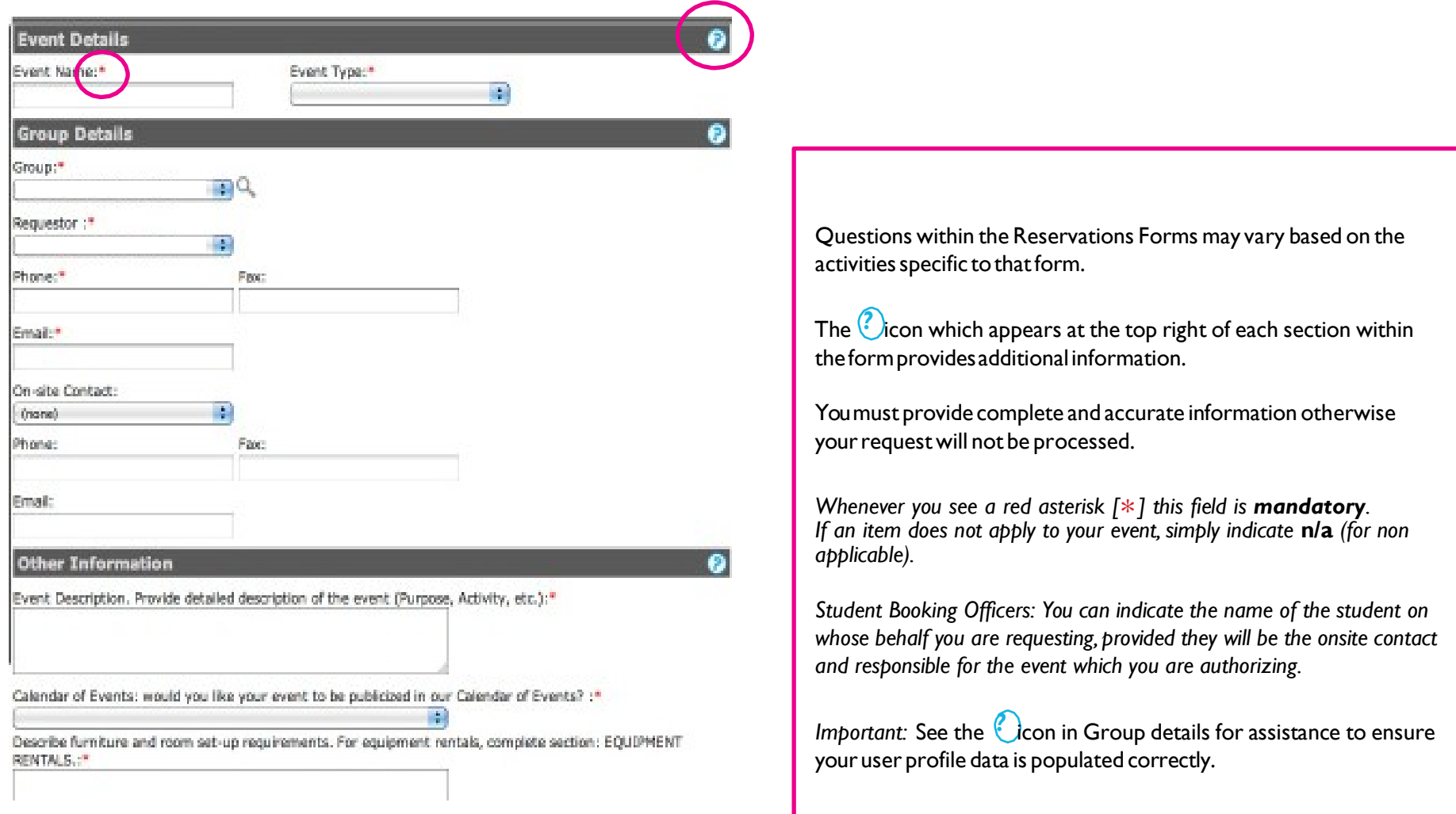

# **COMPLETING THE RESERVATION FORM (Food At Events section)** <sup>16</sup>

<span id="page-15-0"></span>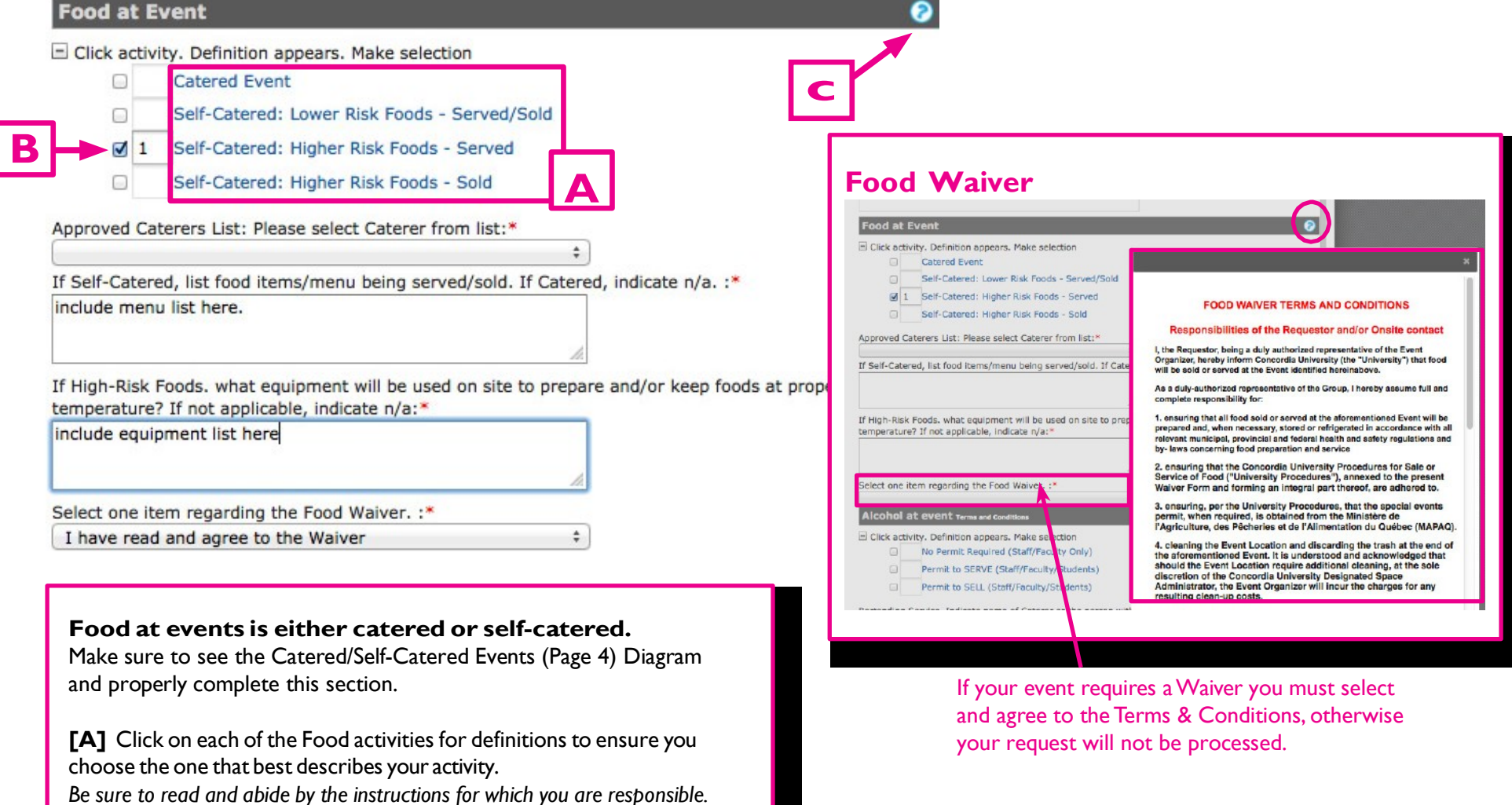

**[B]** Click on the small box to select your choice.The number one will automatically appear in the box to the right when it has been selected. *The questions in this Section are* **required** *fields. If they do not apply to your activity, indicate:* **n/a** *(do not leave blank).*

#### **if your activity requires a Food Waiver:**

**[c]** Click on the *?* icon to read the Food Waiver Terms and Conditions. Itismandatory that you readandagree to abide by theFoodWaiver.

<span id="page-16-0"></span>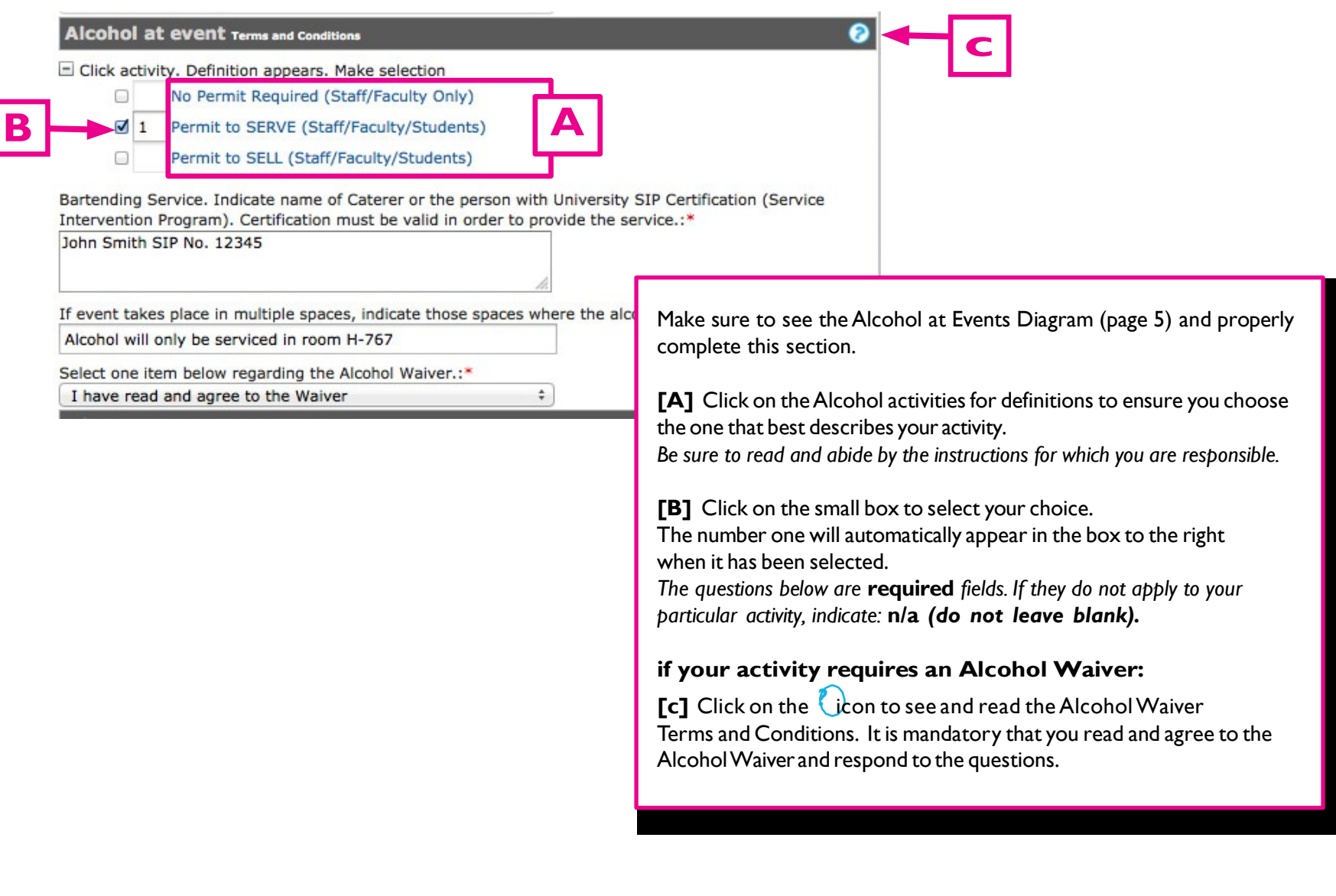

### **COMPLETING THE RESERVATION FORM(equipmentAnd Audio-visual)** <sup>18</sup>

<span id="page-17-0"></span>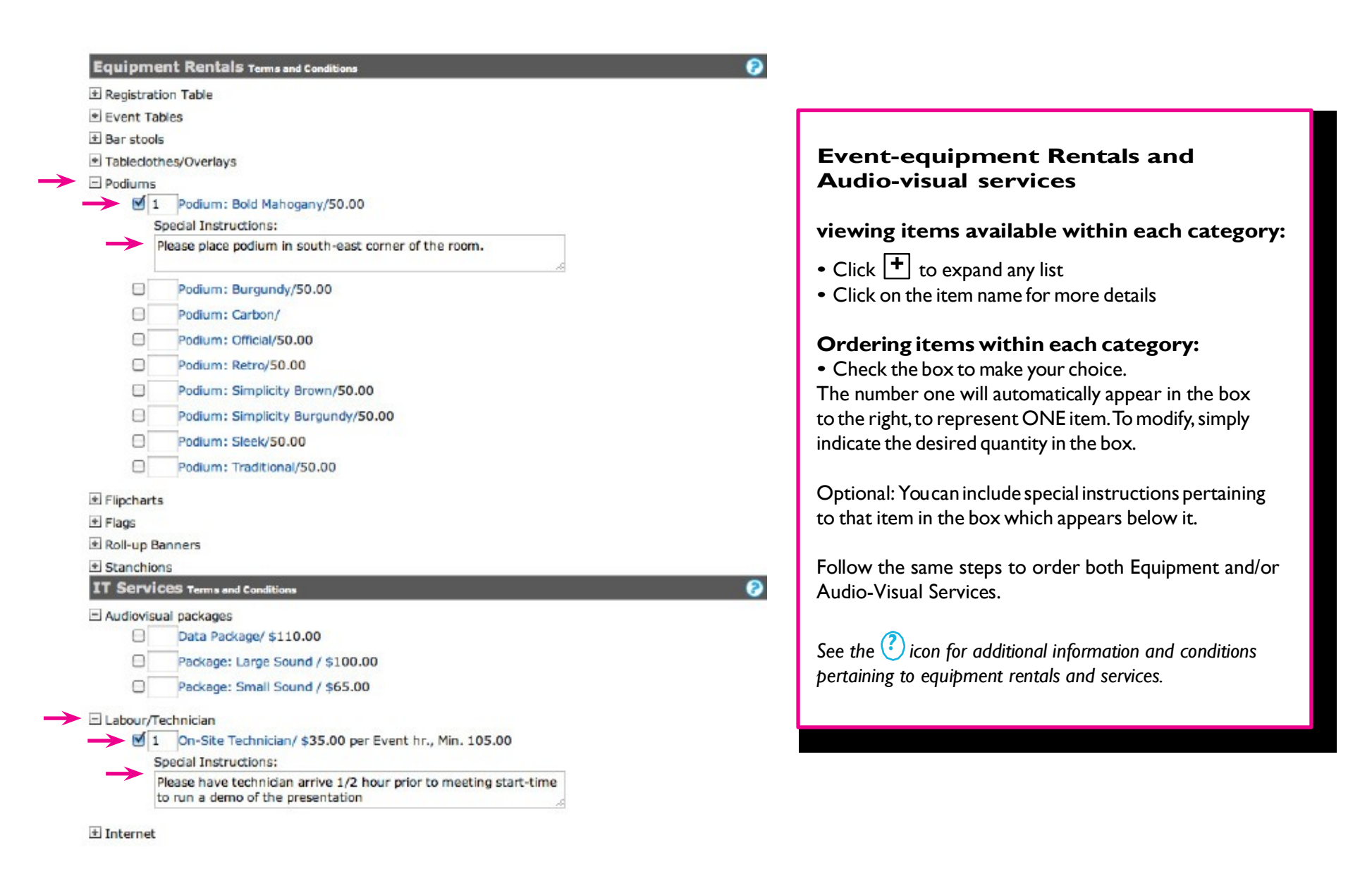

# **SUBMITTING YOUR REQUEST** <sup>19</sup>

<span id="page-18-0"></span> $\alpha$ ☑ I have read and agree to the terms and conditions View Submit

#### **Automated Request Summary (not aconfirmation)**

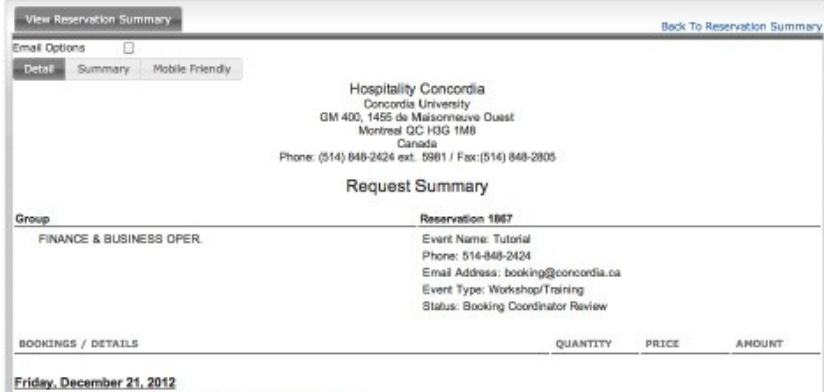

8:00 AM - 9:00 AM Tutorial (Booking Coordinator Review) AD 307 Reserved: 5:00 AM - 12:00 PM Banquet/Dining for 22

**Be sure to have thoroughly completed the form** with all required fields and agreed to the Booking Terms and Conditions. MyEvents will prompt you for any missing information — it will not submit your request until the form is complete.

Click **submit** once you have completed your Reservation form.

MyEvents will automatically email you a Request Summary **this is not a confirmation**.

**note: All submissions remain requests — and are not confirmations until you have received a space confirmation**

Review your request to ensure the information is accurate. You can view, and track the request status in *View My Requests* (see next page).

#### **if you have a Multi-event Request:**

- Click to submit here anyway
- My Events will assign a Reservation Number
- Reservation will be recorded in **view My Requests**
- **•** Follow instructions in **edit my Request** to include additional rooms, dates and information pertaining to additional activities.

## **VIEWING YOUR REQUEST** 20

<span id="page-19-0"></span>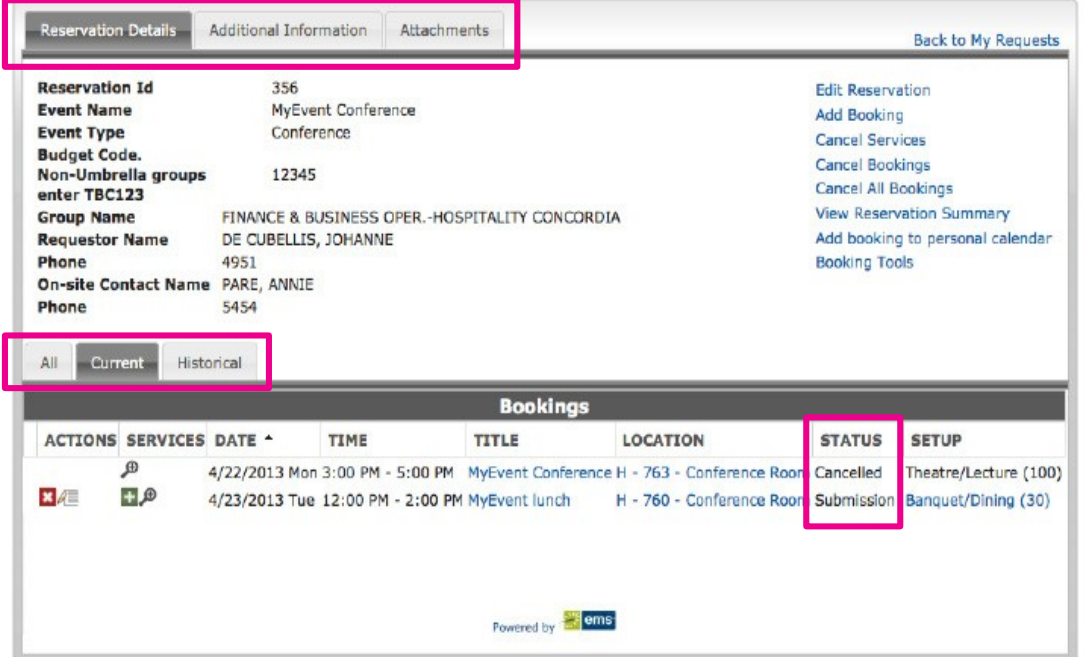

**Important:** Any changes to the event *information must be sent to hospitali[ty.booking@concordia.ca](mailto:hospitality.booking@concordia.ca) unlessyou have received a space confirmation, then send changes directly to your Event Coordinator.*

**View My Requests** from the Reservation Form Tab

Track the **status** of your requests during the planning process.

View **All, current and historical** requests from the Tabs.

The Reservation Details Tab displays your edit options. See **edit your Request** (next page).

**Additional information** Tab allows you to review the information you provided in the "Other Information" section of the Reservation Form.

**Attachments**Tab allows you to attach documents (i.e. information, images, instructions) to your request.

# **EDIT YOUR REQUEST** 21

<span id="page-20-0"></span>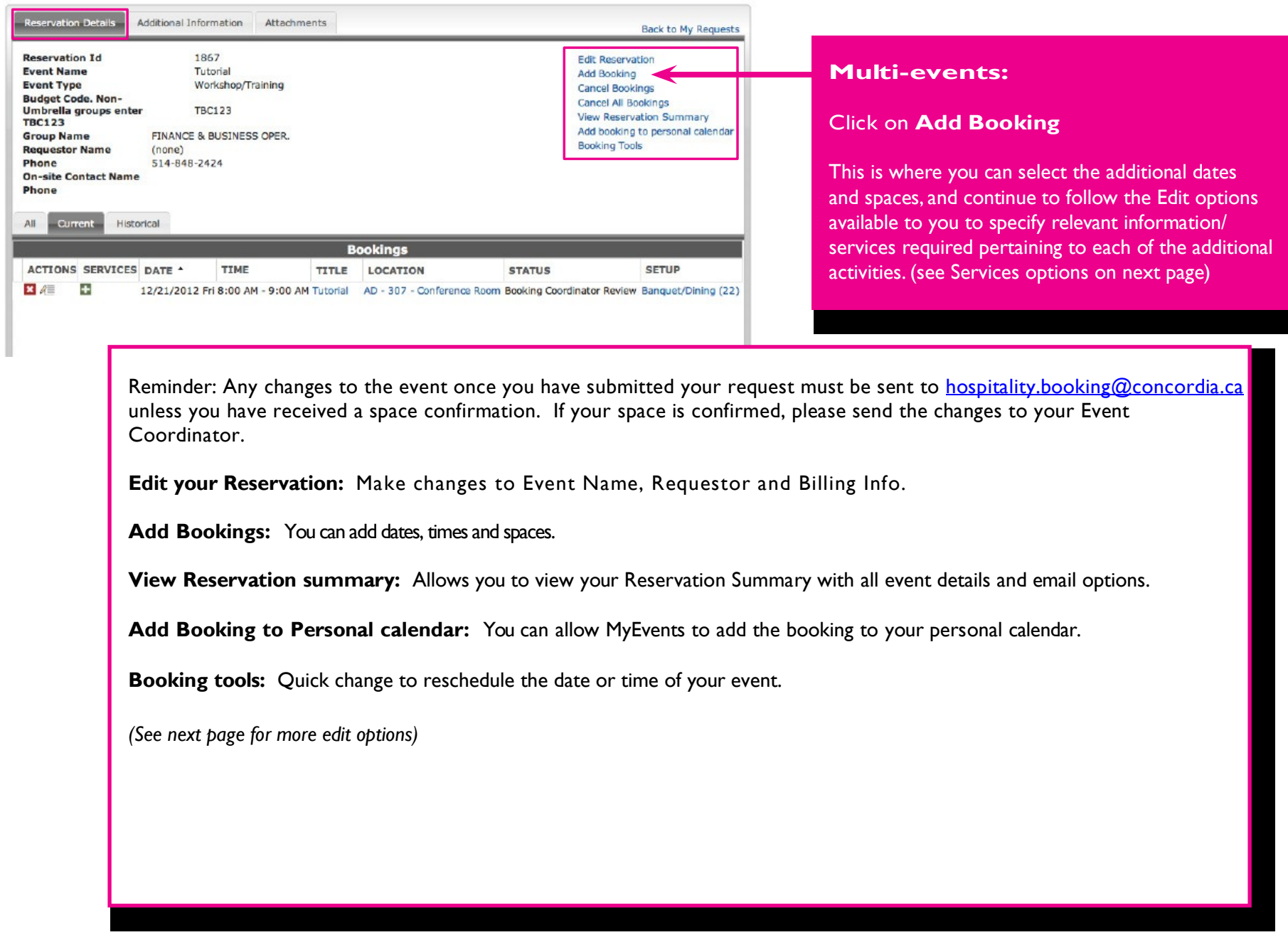

# **EDIT YOUR REQUEST** 22

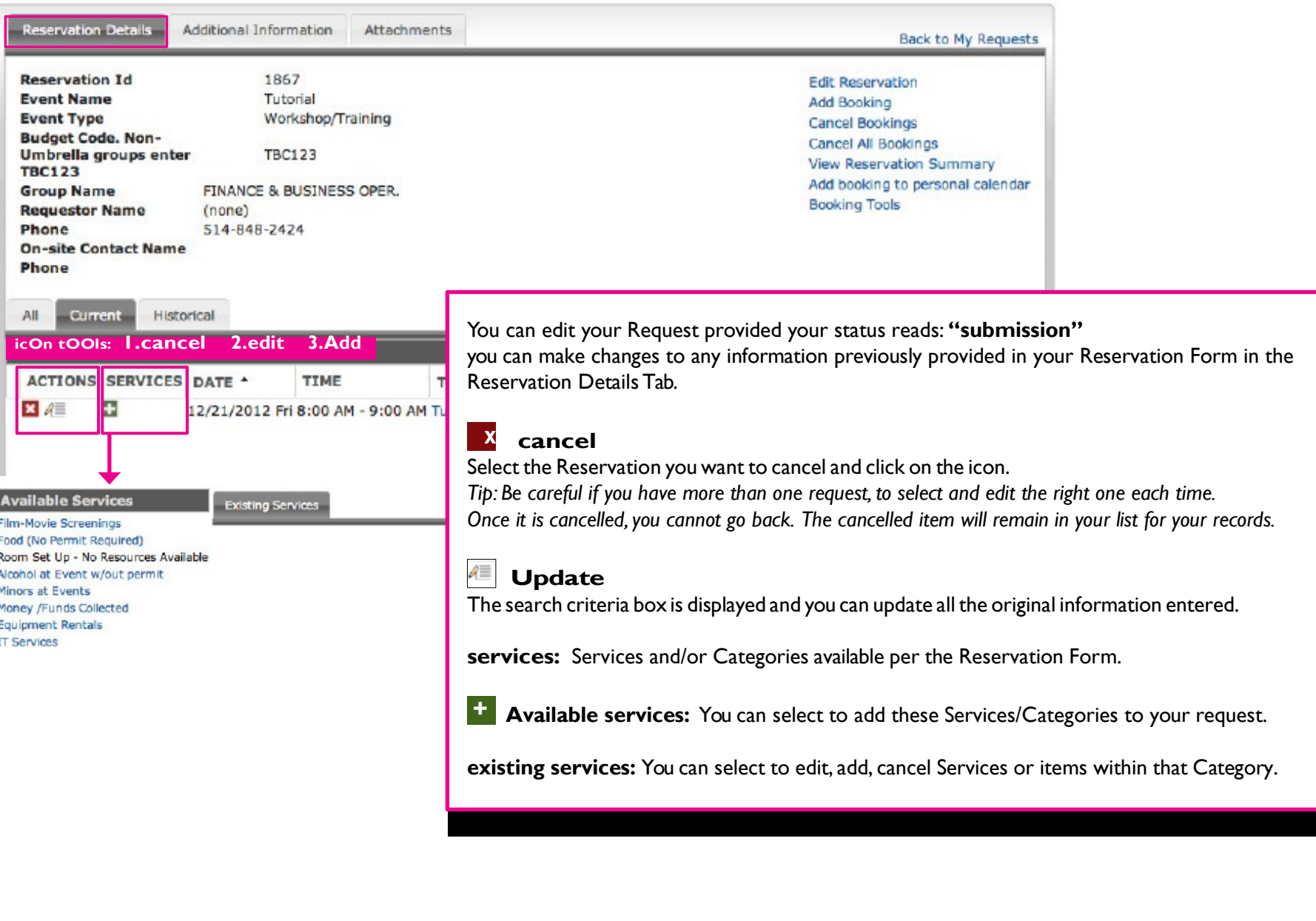

### **CONFIRMATION PROCESS** <sup>23</sup>

<span id="page-22-0"></span>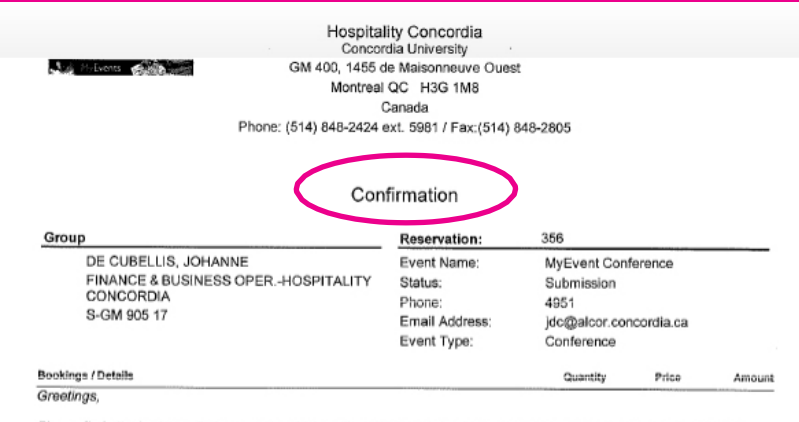

Please find attached a preliminary quote which outlines the event details/request which have been discussed to date.

Please review the quote to ensure that everything is per your approval and immediately advise of any discrepancies or changes required.

If all information is accurate, kindly approve by replying to this email in order for us to proceed and finalize the plans fi

#### **Once the space is confirmed:**

You will receive an email with instructions pertaining to your request, and if applicable, contact information for the Event Coordinator assigned to your event.

#### **Review to ensure everything is correct.**

Advise the Event Coordinator at your earliest convenience of any changes or new information pertaining to your event to ensure there is enough delay to make changes or deliver additional services.

If an Event Coordinator has not been assigned to the event, communicate any changes to:

*[hospitality.booking@concordia.ca](mailto:hospitality.booking@concordia.ca)*

## **COMPLETION** <sup>24</sup>

Congratulations on successfully placing your Reservation!

Important: It is mandatory that you adhere to the booking terms and conditions as well as the waivers and permits applicable to your event activity.

> For general information: *[MyEvents@support.concordia.ca](mailto:MyEvents@support.concordia.ca)* To provide feedback on using MyEvents: *[Hospitality@concordia.ca](mailto:Hospitality@concordia.ca)*

*For more information please visit our webpage at<http://www.concordia.ca/hospitality.html>*

On behalf of Hospitality Concordia, we wish you a successful and memorable event for you and your guests.